# Oracle® Retail Merchandising-SIOCS Implementation Guide

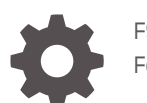

F95242-01 February 2024

ORACLE

Oracle Retail Merchandising-SIOCS Implementation Guide,

F95242-01

Copyright © 2024, Oracle and/or its affiliates.

This software and related documentation are provided under a license agreement containing restrictions on use and disclosure and are protected by intellectual property laws. Except as expressly permitted in your license agreement or allowed by law, you may not use, copy, reproduce, translate, broadcast, modify, license, transmit, distribute, exhibit, perform, publish, or display any part, in any form, or by any means. Reverse engineering, disassembly, or decompilation of this software, unless required by law for interoperability, is prohibited.

The information contained herein is subject to change without notice and is not warranted to be error-free. If you find any errors, please report them to us in writing.

If this is software, software documentation, data (as defined in the Federal Acquisition Regulation), or related documentation that is delivered to the U.S. Government or anyone licensing it on behalf of the U.S. Government, then the following notice is applicable:

U.S. GOVERNMENT END USERS: Oracle programs (including any operating system, integrated software, any programs embedded, installed, or activated on delivered hardware, and modifications of such programs) and Oracle computer documentation or other Oracle data delivered to or accessed by U.S. Government end users are "commercial computer software," "commercial computer software documentation," or "limited rights data" pursuant to the applicable Federal Acquisition Regulation and agency-specific supplemental regulations. As such, the use, reproduction, duplication, release, display, disclosure, modification, preparation of derivative works, and/or adaptation of i) Oracle programs (including any operating system, integrated software, any programs embedded, installed, or activated on delivered hardware, and modifications of such programs), ii) Oracle computer documentation and/or iii) other Oracle data, is subject to the rights and limitations specified in the license contained in the applicable contract. The terms governing the U.S. Government's use of Oracle cloud services are defined by the applicable contract for such services. No other rights are granted to the U.S. Government.

This software or hardware is developed for general use in a variety of information management applications. It is not developed or intended for use in any inherently dangerous applications, including applications that may create a risk of personal injury. If you use this software or hardware in dangerous applications, then you shall be responsible to take all appropriate fail-safe, backup, redundancy, and other measures to ensure its safe use. Oracle Corporation and its affiliates disclaim any liability for any damages caused by use of this software or hardware in dangerous applications.

Oracle®, Java, MySQL, and NetSuite are registered trademarks of Oracle and/or its affiliates. Other names may be trademarks of their respective owners.

Intel and Intel Inside are trademarks or registered trademarks of Intel Corporation. All SPARC trademarks are used under license and are trademarks or registered trademarks of SPARC International, Inc. AMD, Epyc, and the AMD logo are trademarks or registered trademarks of Advanced Micro Devices. UNIX is a registered trademark of The Open Group.

This software or hardware and documentation may provide access to or information about content, products, and services from third parties. Oracle Corporation and its affiliates are not responsible for and expressly disclaim all warranties of any kind with respect to third-party content, products, and services unless otherwise set forth in an applicable agreement between you and Oracle. Oracle Corporation and its affiliates will not be responsible for any loss, costs, or damages incurred due to your access to or use of third-party content, products, or services, except as set forth in an applicable agreement between you and Oracle.

For information about Oracle's commitment to accessibility, visit the Oracle Accessibility Program website at <http://www.oracle.com/pls/topic/lookup?ctx=acc&id=docacc>.

# **Contents**

### [Send Us Your Comments](#page-4-0)

## [Preface](#page-5-0)

## 1 [Introduction](#page-7-0)

[Merchandising and SIOCS Integrations 1-1](#page-7-0)

## 2 [Integration Architecture](#page-9-0)

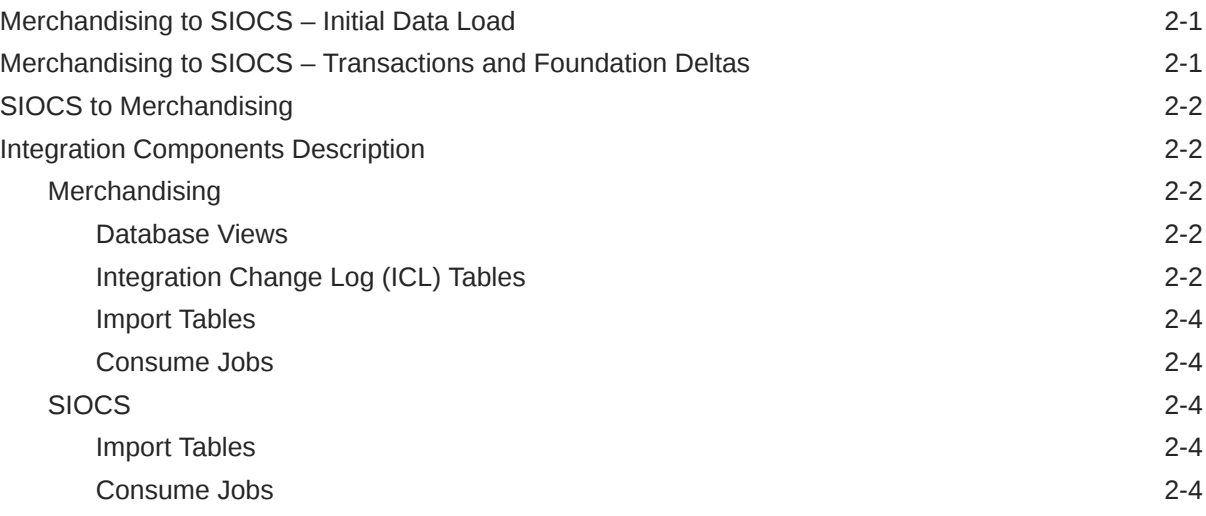

## 3 [Integration Errors](#page-14-0)

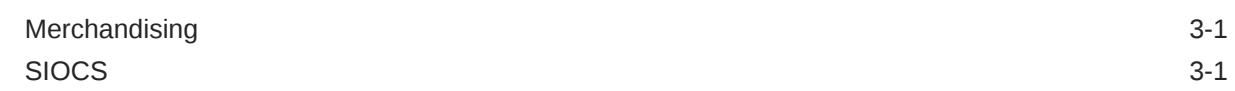

## 4 [Integration Configurations](#page-16-0)

[Merchandising System Configuration 4-1](#page-16-0)

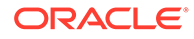

## A [Appendix - Interface Details](#page-17-0)

[Merchandising to SIOCS A-1](#page-17-0) [SIOCS to Merchandising A-3](#page-19-0)

## B [Appendix – RICS Changes to Avoid Duplicate Processing](#page-22-0)

# <span id="page-4-0"></span>Send Us Your Comments

Oracle welcomes customers' comments and suggestions on the quality and usefulness of this document.

Your feedback is important, and helps us to best meet your needs as a user of our products. For example:

- Are the implementation steps correct and complete?
- Did you understand the context of the procedures?
- Did you find any errors in the information?
- Does the structure of the information help you with your tasks?
- Do you need different information or graphics? If so, where, and in what format?
- Are the examples correct? Do you need more examples?

If you find any errors or have any other suggestions for improvement, then please tell us your name, the name of the company who has licensed our products, the title and part number of the documentation and the chapter, section, and page number (if available).

### **Note:**

Before sending us your comments, you might like to check that you have the latest version of the document and if any concerns are already addressed. To do this, access the Online Documentation available on the Oracle Help Center (OHC) site. It contains the most current Documentation Library plus all documents revised or released recently.

Send your comments to us using the email address: retail-doc\_us@oracle.com

Please give your name, address, electronic mail address, and telephone number (optional).

If you need assistance with Oracle software, then please contact your support representative or Oracle Support Services.

If you require training or instruction in using Oracle software, then please contact your Oracle local office and inquire about our Oracle University offerings. A list of Oracle offices is available on our Web site at <http://www.oracle.com>.

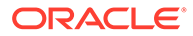

## <span id="page-5-0"></span>Preface

This guide outlines the information you need to know about Oracle Retail [Product Name]Cloud Service new or improved functionality in this update, and describes any tasks you might need to perform for the update. Each section includes a brief description of the feature, the steps you need to take to enable or begin using the feature, any tips or considerations that you should keep in mind, and the resources available to help you.

### **Audience**

This document is intended for the users and administrators of the Oracle Retail [Product Name] Cloud Service.

#### **Documentation Accessibility**

For information about Oracle's commitment to accessibility, visit the Oracle Accessibility Program website at [http://www.oracle.com/pls/topic/lookup?](http://www.oracle.com/pls/topic/lookup?ctx=acc&id=docacc) [ctx=acc&id=docacc](http://www.oracle.com/pls/topic/lookup?ctx=acc&id=docacc)

### **Access to Oracle Support**

Oracle customers that have purchased support have access to electronic support through My Oracle Support. For information, visit [http://www.oracle.com/pls/topic/](http://www.oracle.com/pls/topic/lookup?ctx=acc&id=info) [lookup?ctx=acc&id=info](http://www.oracle.com/pls/topic/lookup?ctx=acc&id=info) or visit<http://www.oracle.com/pls/topic/lookup?ctx=acc&id=trs> if you are hearing impaired.

### **Customer Support**

To contact Oracle Customer Support, access My Oracle Support at the following URL:

### <https://support.oracle.com>

When contacting Customer Support, please provide the following:

- Product version and program/module name
- Functional and technical description of the problem (include business impact)
- Detailed step-by-step instructions to re-create
- Exact error message received
- Screen shots of each step you take

#### **Oracle Help Center (docs.oracle.com)**

Oracle Retail Product documentation is available on the following website [https://](https://docs.oracle.com/en/industries/retail/html) [docs.oracle.com/en/industries/retail/html](https://docs.oracle.com/en/industries/retail/html)

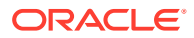

### **Comments and Suggestions**

Please give us feedback about Oracle Retail Help and Guides. You can send an e-mail to: retail-doc\_us@oracle.com

#### **Oracle Retail Cloud Services and Business Agility**

Oracle Retail (Product Name) Cloud Service is hosted in the Oracle Cloud with the security features inherent to Oracle technology and a robust data center classification, providing significant uptime. The Oracle Cloud team is responsible for installing, monitoring, patching, and upgrading retail software.

Included in the service is continuous technical support, access to software feature enhancements, hardware upgrades, and disaster recovery. The Cloud Service model helps to free customer IT resources from the need to perform these tasks, giving retailers greater business agility to respond to changing technologies and to perform more value-added tasks focused on business processes and innovation.

Oracle Retail Software Cloud Service is acquired exclusively through a subscription service (SaaS) model. This shifts funding from a capital investment in software to an operational expense. Subscription-based pricing for retail applications offers flexibility and cost effectiveness.

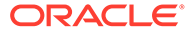

# <span id="page-7-0"></span>1 Introduction

This document provides an overview of the integration between Oracle Retail Merchandising<sup>1</sup> and Oracle Retail Store Operations Cloud Service (SIOCS). Merchandising and SIOCS get installed on separate schema on the same database and have direct database integration. This direct method does not require integration middleware and covers most of the integration points between Merchandising and SIOCS $^2$ .

For data flowing from Merchandising to SIOCS, Merchandising has database views for each data entity which are queried periodically by SIOCS for new foundation data, new transactional data and changes to foundation and transactional data. Merchandising has change log tables for each entity which is used by SIOCS to identify and query changed data points.

For transactions owned by SIOCS and required by Merchandising, SIOCS writes new and changed transactions into respective staging tables which are consumed by Merchandising through periodic polling.

# Merchandising and SIOCS Integrations

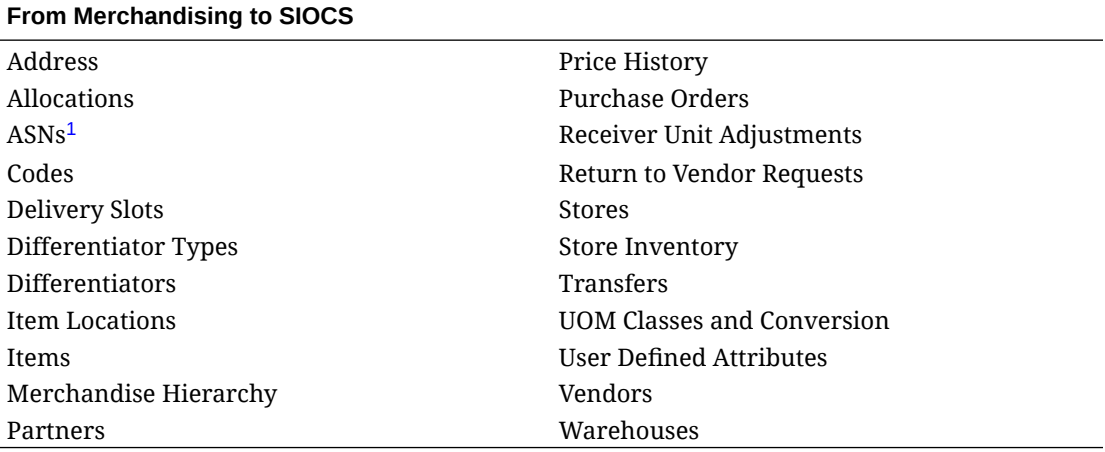

1 Merchandising publishes Advanced Shipping Notification (ASN) for only shipments shipped using Merchandising screens.

### **From Pricing to SIOCS**

Clearances and Clearance Resets Price Changes

 $1$  Oracle Retail Merchandising refers to the group of cloud services consisting of Retail Merchandising Foundation Cloud Service (RMFCS), Sales Audit, Retail Pricing Cloud Service (RPCS), Retail Invoice Match Cloud Service (ReIMCS) and Allocation Cloud Service.

<sup>2</sup> Transaction flow between Oracle Cloud WMS and Merchandising/SIOCS is still through RIB and requires Retail Integration Cloud Service (RICS) deployment. Additionally, SIOCS integrates with any external warehouse system through RIB.

### **From SIOCS to Merchandising**

Direct Store Delivery Receipts Return to Vendor Fiscal Documents Stock Order Receipt Inventory Adjustments Stock Order Status Inventory Requests Stock Count Schedule Outbound ASNs Stock Count Results Purchase Order Receipts

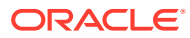

# <span id="page-9-0"></span>2 Integration Architecture

This section explains the different components that are used to make the whole integration work seamlessly.

# Merchandising to SIOCS – Initial Data Load

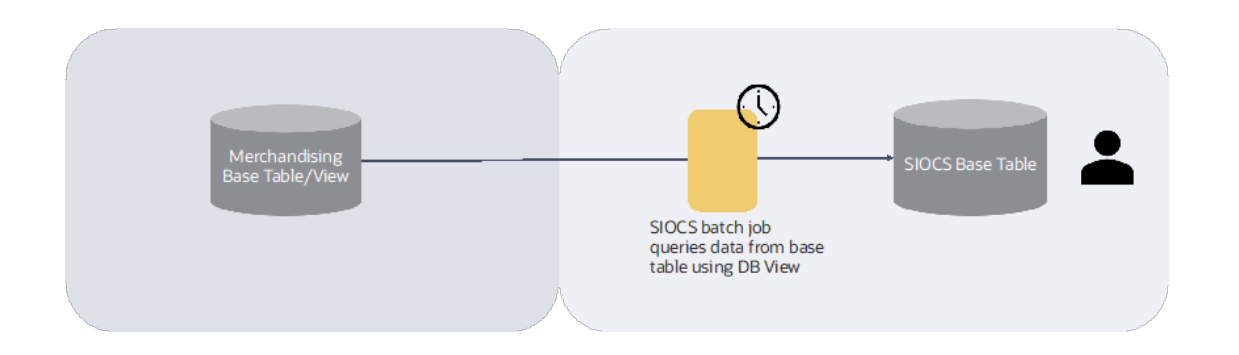

For initial data load and on-demand seeding for new store setup, SIOCS batch processes query MFCS database views. Filter logic in the view called by SIOCS uses business logic that directly loads data into the SIOCS base tables. For further details on initial data seeding, refer to the 'Data Seeding from Merchandising Foundation Cloud Service' chapter of the SIOCS Administration Guide on the [Oracle Help Center.](https://docs.oracle.com/en/industries/retail/index.html)

# Merchandising to SIOCS – Transactions and Foundation Deltas

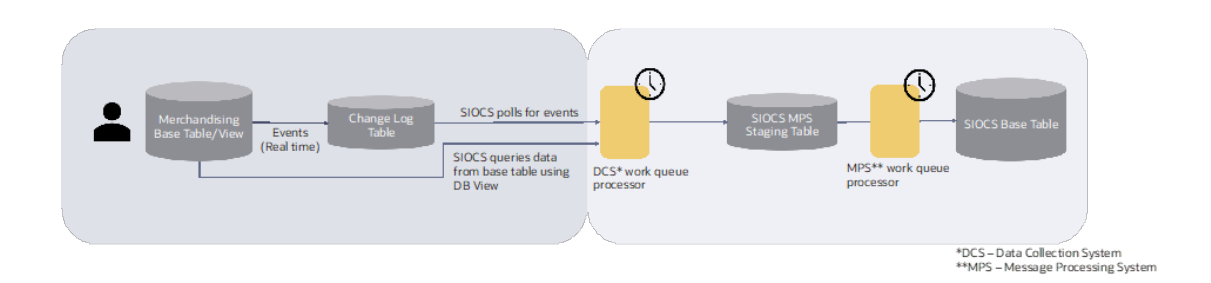

For transactions and foundation deltas, Merchandising data is replicated asynchronously into SIOCS. SIOCS queries Merchandising and Pricing database tables/views for data refresh and changes to foundation and transactional data.Identification of changes happens through periodic polling of Integration Change Log (ICL) tables. Events published to the ICL tables follows the same filter criteria as the older integration method (RIB publish). Merchandising database views work as the integration contract.

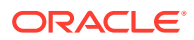

## <span id="page-10-0"></span>SIOCS to Merchandising

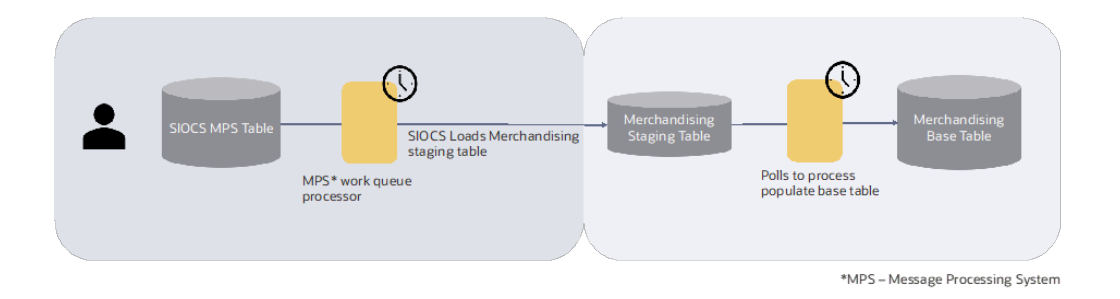

For sending transactions to Merchandising, SIOCS populates Merchandising import staging tables through asynchronous fire-and-forget publish. Merchandising polls for new messages through batch jobs and processes them through consume business logic that is also used by the service-based integrations. Additionally, there is a user interface-based review mechanism in Merchandising to help troubleshoot integration errors. New messages from SIOCS are not processed during nightly batch when inventory related batches are running because they impact inventory positions. Only Stock Count Schedule and Results are not processed during the entire duration of the nightly batch window.

# Integration Components Description

## **Merchandising**

## Database Views

- Merchandising has database views that are used to expose Merchandising data for SIOCS to query. Each merchandising entity has a view with a name prefixed with  $V$  RMS  $SIM$ . These database views are owned by Merchandising specifically for the use of SIOCS. Read access is provided to SIOCS to call these views via synonyms and is used for both initial data seeding and delta changes.
- The views serve as an integration contract between Merchandising and SIOCS. The view queries filter rows and include columns based on SIOCS's need.
- See details of entities published from Merchandising and used by SIOCS in the appendix.

## Integration Change Log (ICL) Tables

- ICL tables are used to capture data changes (insert/update/deletes) in base Merchandising tables. For example, when an item is created or updated, the ICL table for Item contains the item number along with time of change and the type of database operations (insert, update or delete).
- The data change capture to ICL table uses functional filter criteria used previously (RIB publish). For example, the capture of item changes to ICL table happens only after an item is approved.

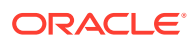

- Merchandising inserts into the ICL tables for incremental changes only. The consuming application (SIOCS) is responsible for deleting processed records from these tables.
- SIOCS processes the data based on ICL record create time and the type of database operation (insert, update or delete).
- Merchandising database triggers insert into the ICL tables. An entry for SIOCS is made when SIOCS and Merchandising are configured to use the direct database integration method.

**Column Name Datatype Mandatory Comments** ICL\_ID RAW(16) yes Default value - SYS\_GUID ICL\_CONSUMER VARCHAR2(10) yes SIOCS, and so on; one record for each target app that needs the change ICL\_CHANGE\_TYPE VARCHAR2(1) yes I (insert), U (update), D (delete) ICL\_TABLE\_NAME VARCHAR2(30) yes Merchandising source table that changed; for example: ADDR, ITEM\_MASTER ICL\_CREATE\_TIMESTA TIMESTAMP(6) WITH MP TIME ZONE yes The timestamp in DBTIMEZONE when the record was created in this ICL table. ICL\_CREATE\_ID VARCHAR2(254) yes User ID of the user who created the record in this ICL table. ICL\_TRANSACTION\_ID VARCHAR2(120) yes Transaction ID of the transaction in which the record was committed in the source table. It's populated through dbms\_transaction.lo cal transaction id. ICL\_PROCESSED\_IND VARCHAR2(1) yes Indicates whether the record has been processed by the consuming application. The consuming application updates this to I (inprogress) or Y (processed). Default

The following is the typical ICL table structure:

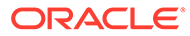

value is No.

<span id="page-12-0"></span>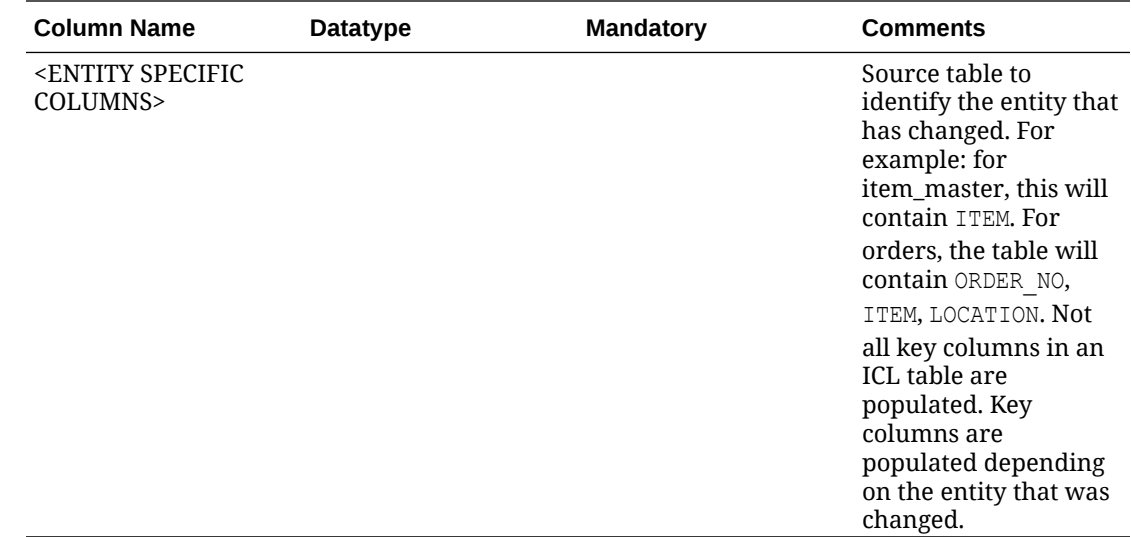

## Import Tables

Merchandising has import tables that are populated by SIOCS with data to be interfaced to Merchandising. These tables are data entity specific and have a prefix SIM RMS. They have specific columns that are published by SIOCS in addition to standard columns to be used for traceability, error handling and metadata driven processing.

### Consume Jobs

These jobs poll the SIM RMS import tables for entries ordered by timestamp and can be scheduled as required by the retailer. These jobs prepare the data for processing. Successful processing moves data into import history tables.

## **SIOCS**

### Import Tables

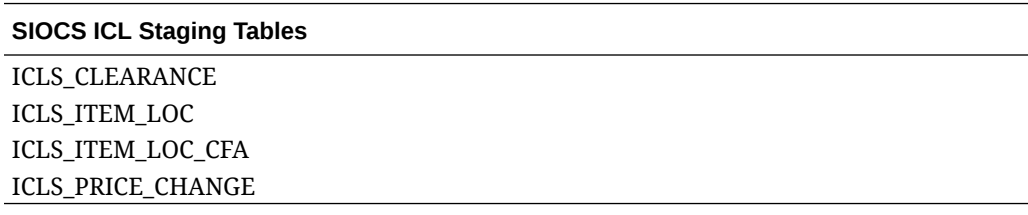

### Consume Jobs

ICL table data is managed and consumed by DCS work types. When a record is removed from the ICL tables, it is written to the MPS\_STAGED\_MESSAGE table or supporting ICLS table. Then, the MPS work types activate and do final processing of the MPS message.

**Data Collection System (DCS) Work Types** – Data collection system work types is a series of worker threads based on data categories that manage the collection of ICL

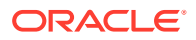

table and input into the message processing system. These work types are administrated by the DCS Work Type screen (See the *EICS Administration Guide*).

**Message Processing System (MPS) Work Types** – Message processing system work types are a series of worker threads based on data categories that manage the processing of business data messages in the staged message table. These work types can be administrated by the MPS Work Type screen (See the *EICS Administration Guide*).

**MPS Staged Messages** – Stages messages are stored within the mps\_staged\_message table and processed using MPS work types. This screen allows the user to monitor and manage a singular staged message. (See the *EICS Administration Guide*).

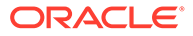

# <span id="page-14-0"></span>3 Integration Errors

## **Merchandising**

For data flow from SIOCS to Merchandising, a user interface-based review mechanism in Merchandising called Inbound Data Errors is available to help troubleshoot integration errors.

The error handling for this integration is at an individual transaction level and only the bad transactions are rejected. Such rejected transactions are available in the Inbound Data Errors screen. In this screen, post review of the error, the user has the choice of:

- Keep it in error status to be reviewed later (No action)
- Fix the underlying data that caused the error. For example: status errors or code config mismatch. Then retry the transaction processing through an asynchronous process.
- Ignore the error in cases when no data fix is possible and needs to be handled externally. For example, manually adjusting inventory

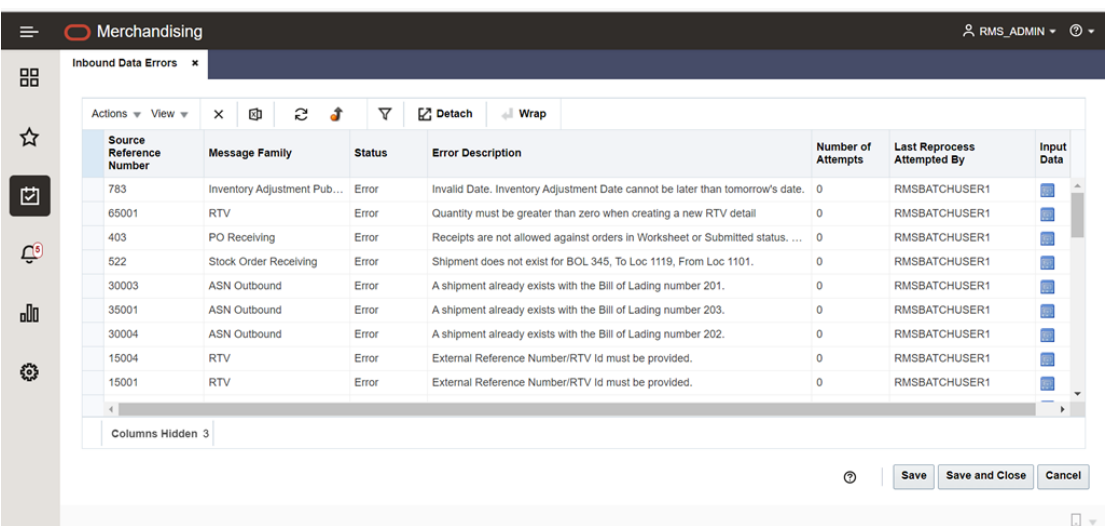

# SIOCS

Monitoring of integration occurs in four main places in SIOCS:

**Integration Dashboard** – This application screen displays information about the current state of integration flows (See the *EICS Administration Guide*).

**DCS Work Types** – This application screen displays information about DCS work types responsible for integration and contain an error state and message on any DCS work type that has experienced a system error that prevents the thread from processing (See the *EICS Administration Guide*).

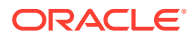

**MPS Work Types** – This application screen displays information about MPS work types responsible for integration and contain an error state and message on any MPS work type that has experienced a system error that prevents the thread from processing (See the *EICS Administration Guide*).

**MPS Staged Messages** – This application screen displays information about integration MPS staged messages and contains the process status of specific data and any potential errors that occurred processing that data. (See the *EICS Administration Guide*).

# <span id="page-16-0"></span>Merchandising System Configuration

Direct database integration method between Merchandising and SIOCS is governed by the following indicators. It is advisable that before requesting to turn this integration on, ensure you have a discussion with your implementation partner and Oracle on how to best plan for this effort. Refer to **[Document 2963593.1](https://support.oracle.com/epmos/faces/DocumentDisplay?id=2963593.1)** for details on the process for initiating the integration configuration change request.

- SIOCS ICL Indicator<sup>1</sup> Indicates whether SIOCS gets data from the Merchandising applications through ICL (integration change log) tables. If set to Yes  $(Y)$ , integration through RIB is disabled and ICL tables are populated. It is defaulted to N. This should be set in sync with the corresponding indicator in SIOCS as part of implementation. There is no user interface option for this and can be managed through a service request to Oracle.
- **Inbound Data History Months** Specifies the number of months the archived inbound transactions will remain in the import history tables and can be set through the System Options screen. All history dated later than this is automatically removed by a batch process.
- **Inbound Data Unprocessed Error Days** –Specifies the number of days the inbound data error records are retained in the inbound staging and error logging tables and can be set through the System Options screen.

# SIOCS System Configuration

To use the direct database integration method, a few restricted system configuration values need to be updated through a service request to Oracle. Please refer to **[Document](https://support.oracle.com/epmos/faces/DocumentDisplay?id=2963593.1) [2963593.1](https://support.oracle.com/epmos/faces/DocumentDisplay?id=2963593.1)** to know more about integration configuration change request procedure.

<sup>1</sup> SIOCS\_ICL\_IND in PRODUCT\_CONFIG\_OPTIONS table

# <span id="page-17-0"></span>Merchandising to SIOCS

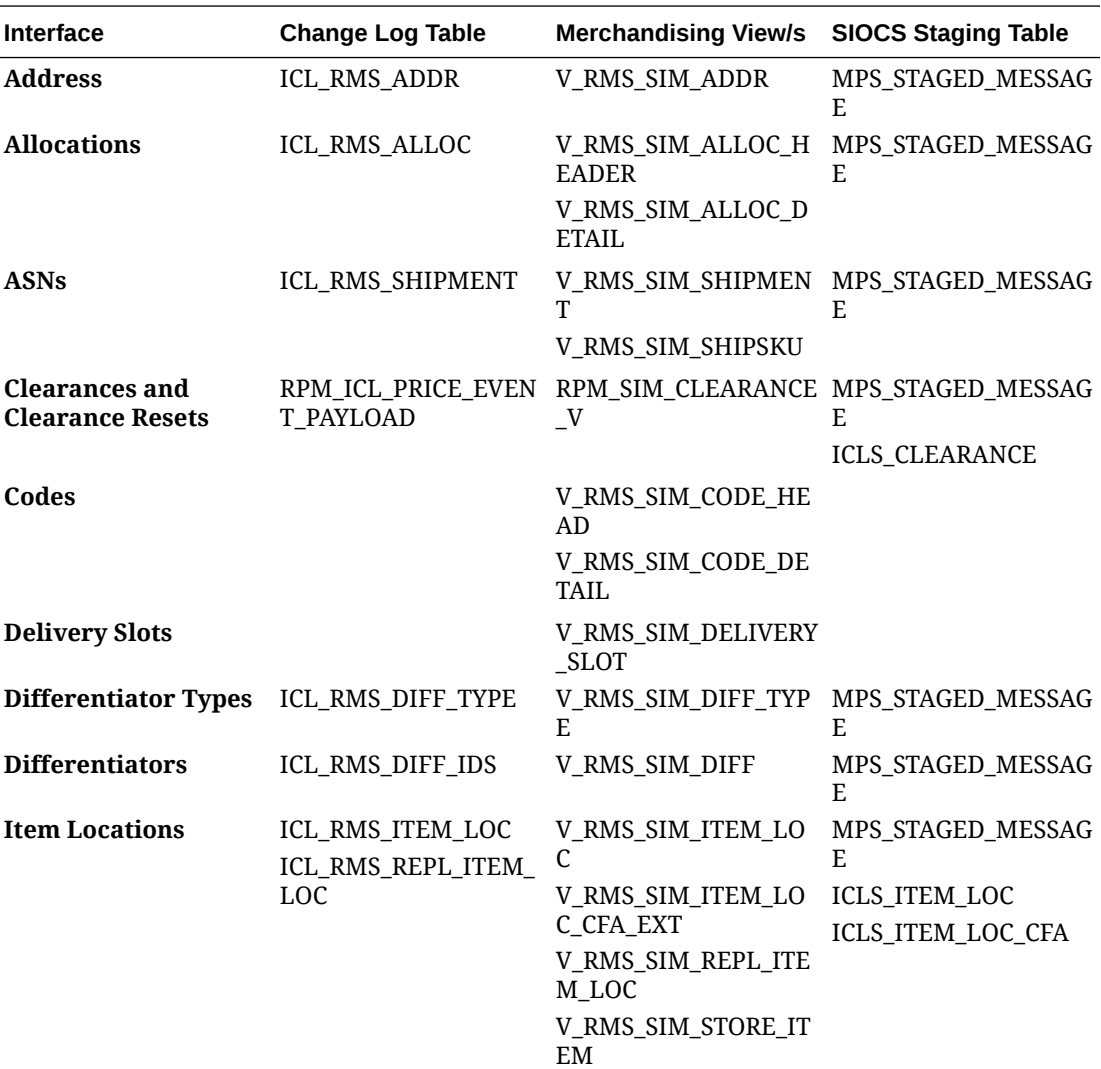

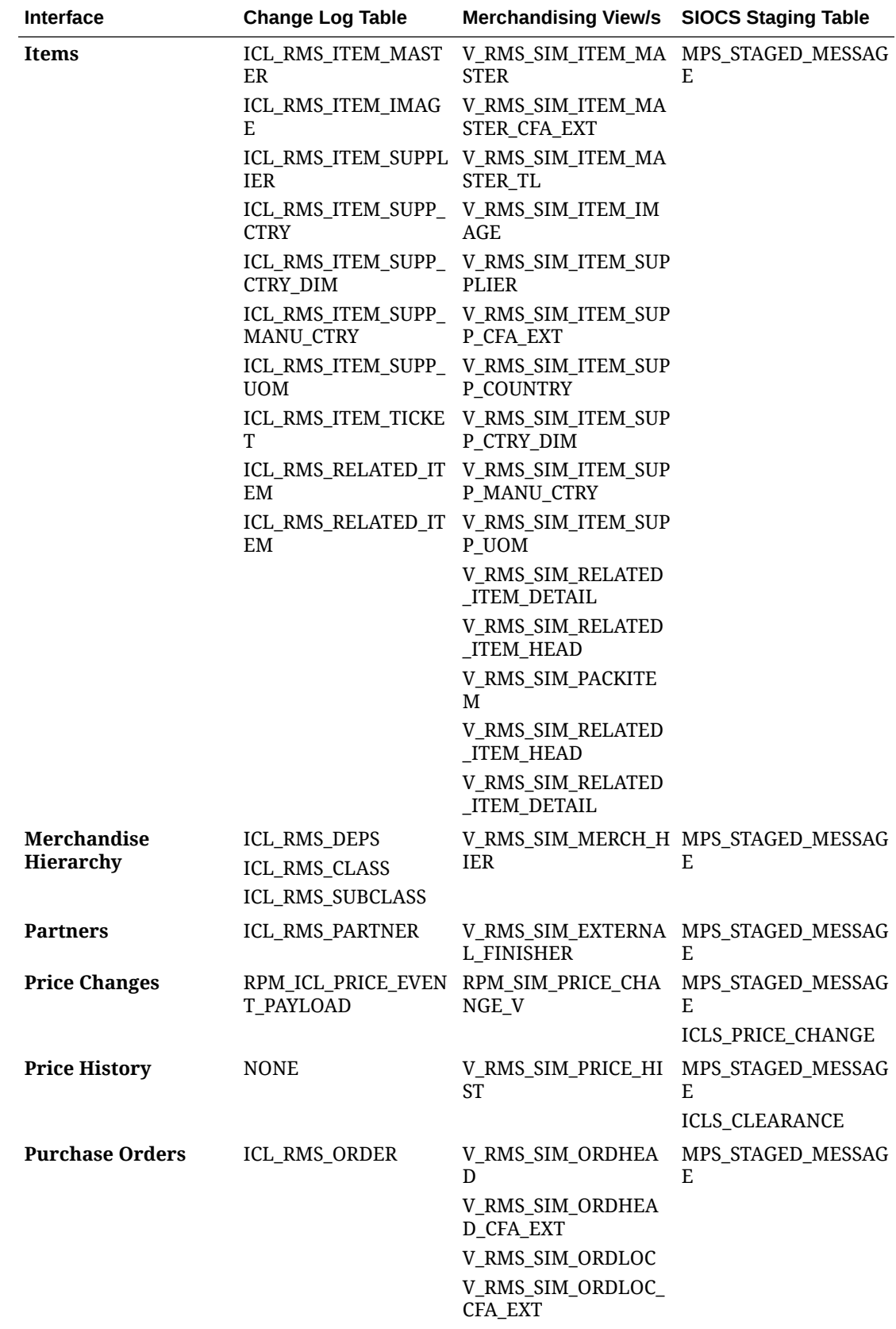

<span id="page-19-0"></span>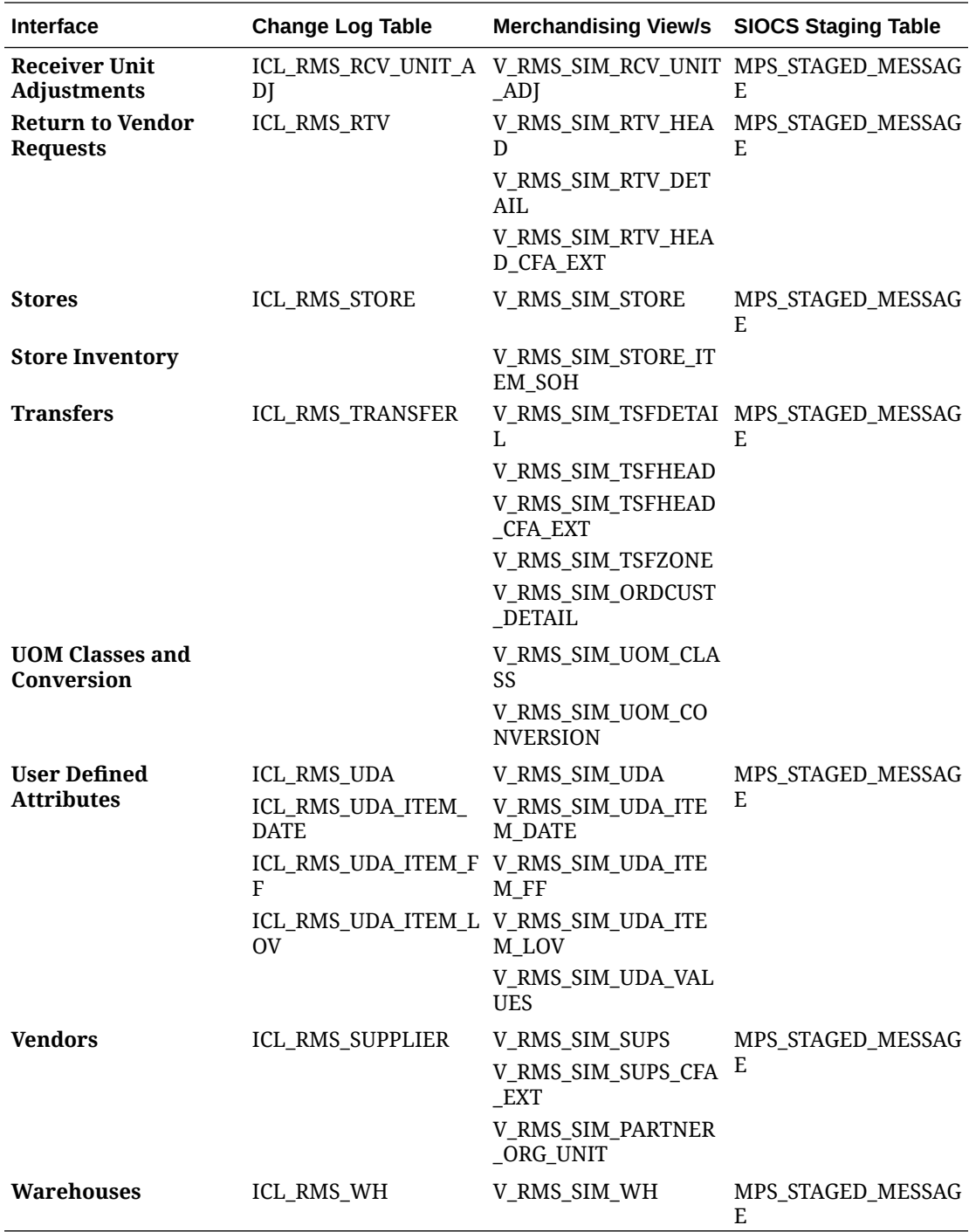

# SIOCS to Merchandising

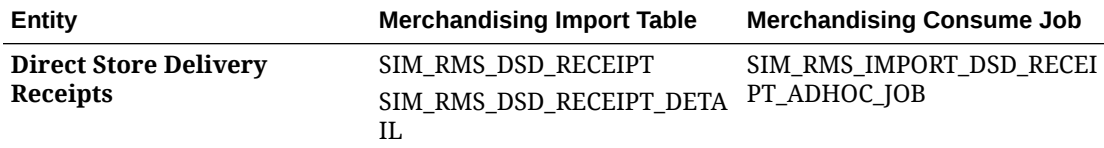

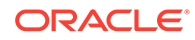

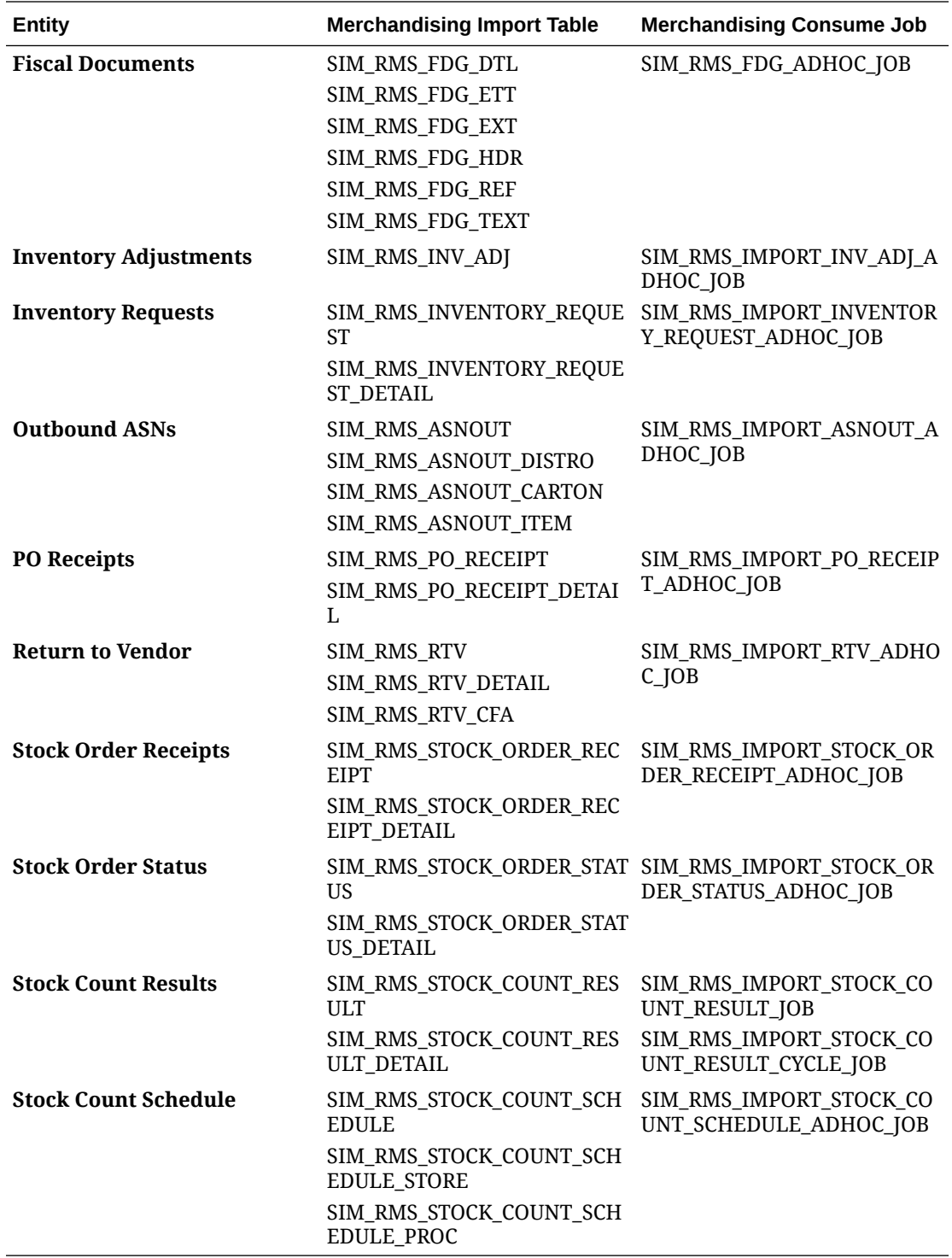

The Merchandising import jobs should be scheduled using POM scheduler to run at regular frequency throughout the day. To avoid data conflicts, the import jobs related to inventory will not process data during the Merchandising nightly batch duration.

In addition to the specific entity jobs mentioned in the table above, the following two jobs purge history tables and clean up old ignored errors:

**1.** SIM\_RMS\_PURGE\_JOB

**2.** SIM\_RMS\_HISTORY\_PURGE\_JOB

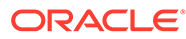

<span id="page-22-0"></span>B

# Appendix – RICS Changes to Avoid Duplicate Processing

In a hybrid integration topology where SIOCS and Merchandising are integrated using direct database integration and RICS is used to integrate with external systems such as Oracle Warehouse Management Cloud Service, there may be scenarios where the same transaction that is processed using the direct database integration can also be processed through the RIB.

To avoid duplicate transaction processing, RIB messages have been extended to include a new field to identify the source application. SIOCS populates this field with a value of 'SIM' whereas Merchandising populates this field with a value of 'RMS' when they publish to RIB. This field helps to identify the source application for the message and, in a direct database integration configuration between Merchandising and SIOCS, Merchandising discards RIB messages with source application of 'SIM'. Similarly, SIOCS discards RIB messages with source application of 'RMS'.

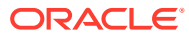